$\left( \bullet\right)$   $\left( \bullet\right)$   $\left( \bullet\right)$   $\left( \bullet\right)$ 

Av. Julio A. Roca 721 www.argentina.gob.ar/ssn 0800-666-8400

## **GERENCIA DE EVALUACIÓN**

# **CÓMO RESPONDER A REQUERIMIENTOS**

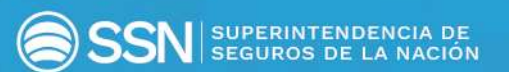

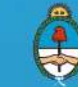

Ministerio de Hacienda<br>Presidencia de la Nación

# REQUERIMIENTOS EFECTUADOS POR MEDIO DE UN TAD

Siempre que la Gerencia de Evaluación de la SSN requiera más información u otra documentación referida a un trámite que se inició por medio de un TAD (Trámites a Distancia), se notifica a la entidad por esa misma vía. En cada caso, la entidad recibe un correo electrónico, en la casilla registrada al iniciar el trámite, que le informa que tiene una novedad en **Notificaciones** del TAD.

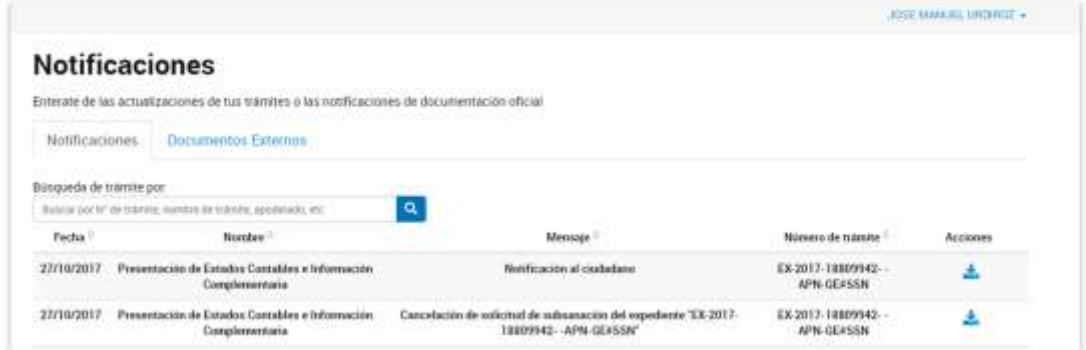

Cuando la notificación requiere que la entidad realice una tarea (responda, adjunte documentación, etc.), encuentra la **SUBSANACIÓN** en Pendientes de la solapa Mis Trámites. Para tramitarla, cliquea en ACCIONES:

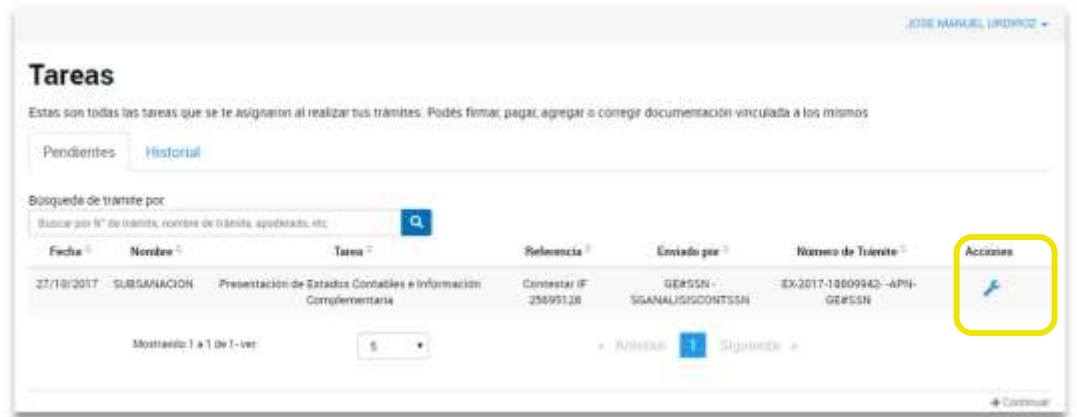

Se despliega la siguiente pantalla que le permite adjuntar la documentación requerida:

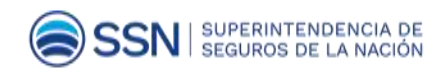

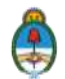

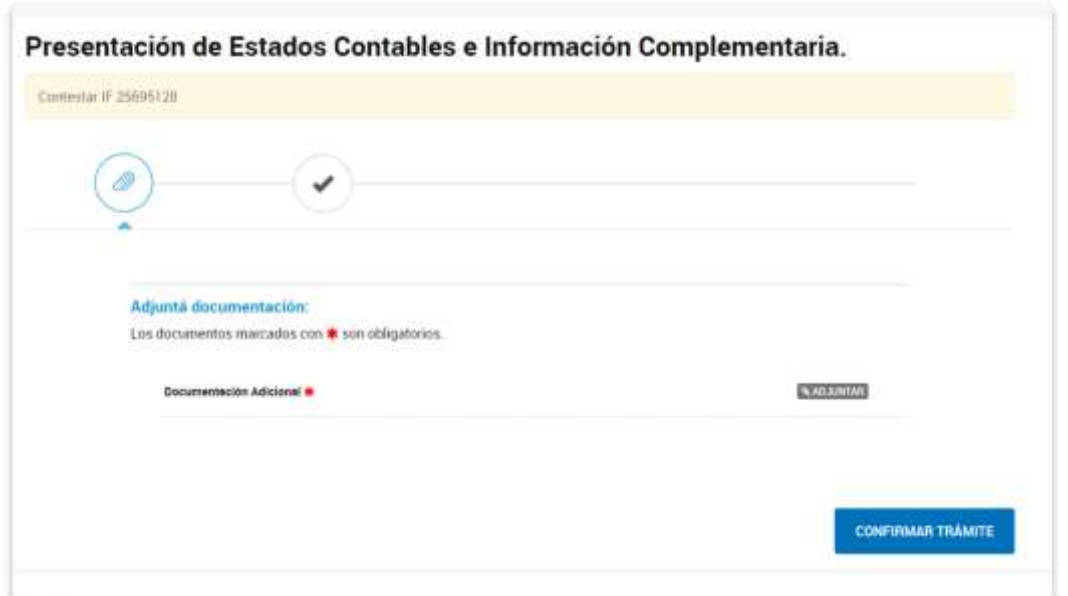

Una vez que sube la documentación, puede visualizarla o eliminarla:

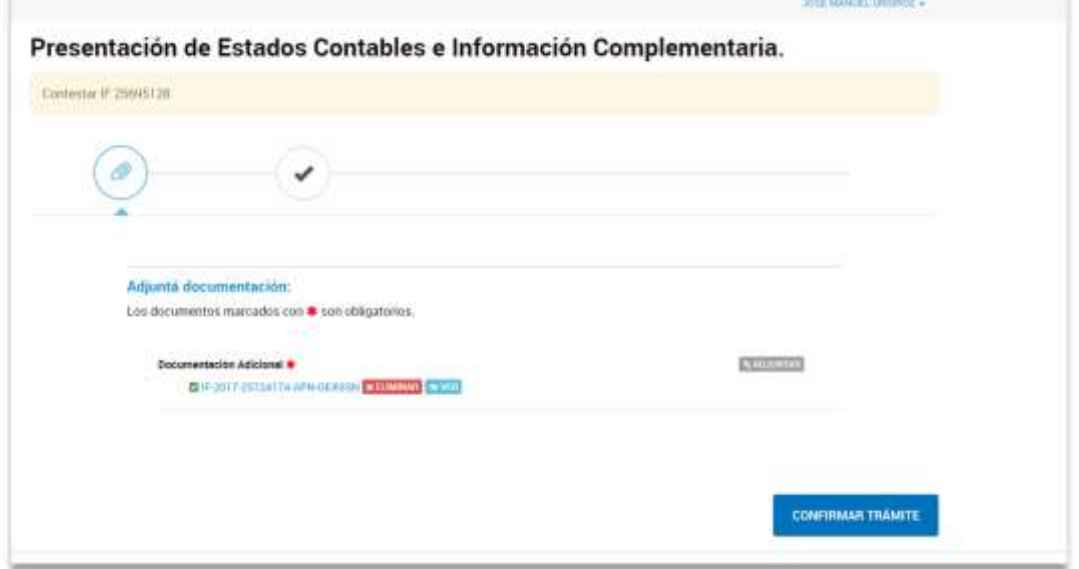

Si presiona el botón CONFIRMAR TRÁMITE, se muestra la siguiente pantalla en donde se indica que la subsanación fue completada con éxito:

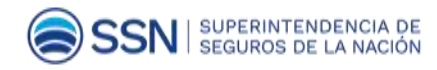

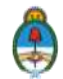

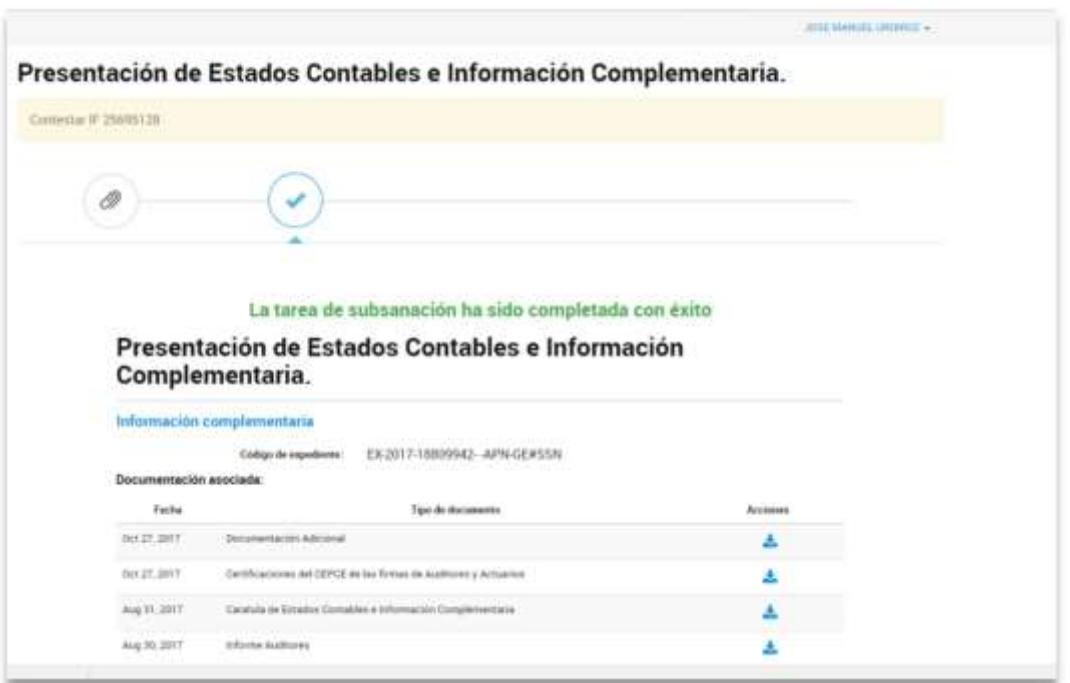

## REQUERIMIENTOS EFECTUADOS POR OTROS MEDIOS

Cuando la entidad (aseguradora o reaseguradora) recibe una notificación de la Gerencia de Evaluación por vías distintas a un trámite TAD, debe utilizar el trámite específico a los efectos de dar respuesta:

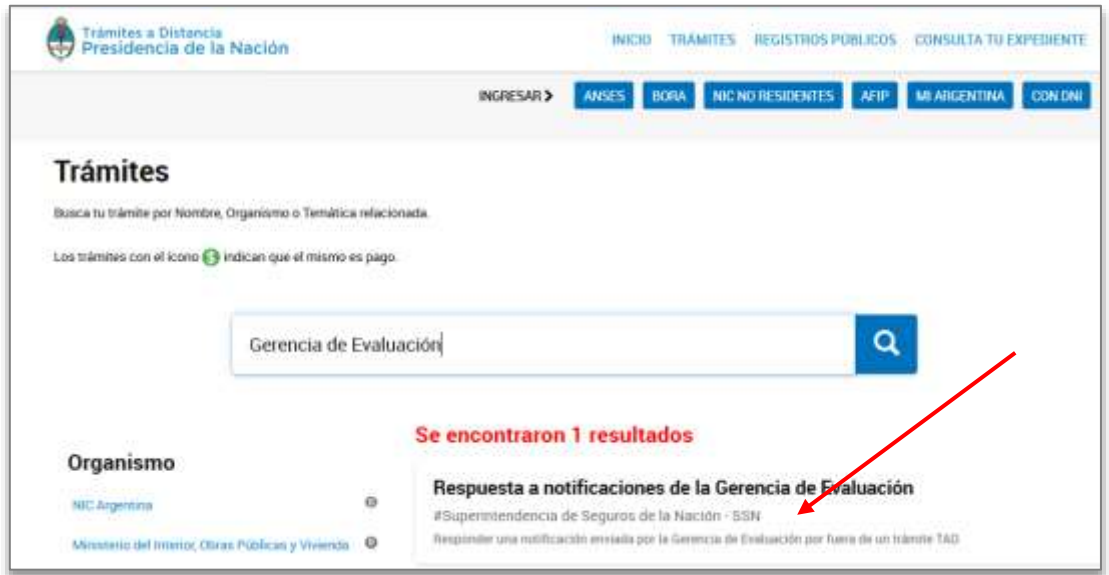

Para utilizar este trámite TAD, necesita conocer lo siguiente:

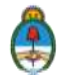

- N.º GDE de la notificación recibida (identificado con la palabra **Número** en el sector superior izquierdo de la notificación, compuesto por: *Cód tipo doc GDE | Año | N°GDE | GE#SSN.)*,
- el tema por el que fue notificado,
- el destinatario,
- escribir un breve resumen de la respuesta.

Luego adjunta la nota o documentación respaldatoria de la respuesta.

Finalizado el proceso, se crea formalmente el trámite con número de expediente y pasa a la SSN.

La Superintendencia analiza la respuesta a la notificación y, si el Organismo requiere más información u otra documentación, se notifica por medio de TAD.

#### IMPORTANTE

Responda siempre un requerimiento de información o una observación en el **mismo trámite TAD** por el cual se le notificó.

Utilice el **TAD Respuesta a notificaciones** de la Gerencia de Evaluación solamente **cuando recibe el pedido de información por vías distintas al TAD**

# SITIOS DE AYUDA Y CONTACTO

### TAD:

https://tramitesadistancia.gob.ar/ayuda.html por teléfono al 0810-555-3374 Mail: mesadeayudatad@modernizacion.gob.ar

### SSN:

Línea gratuita **0800-666-8400** ó **54-11-4338-4000** Mail: ge@ssn.gob.ar Mesa de ayuda: mesadeayuda@ssn.gob.ar Mesa de ayuda: interno **1090**

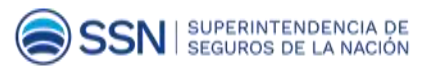

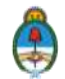